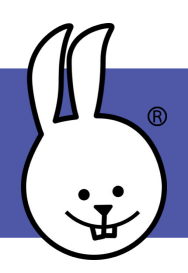

forever

## **micro:bit | Servolar**

micro:bit'i MicroBlocks'a bağlayın.

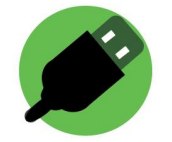

Timsah klipsleri veya bir uzatma kartı kullanarak pin 1'e bir servo bağlayın.

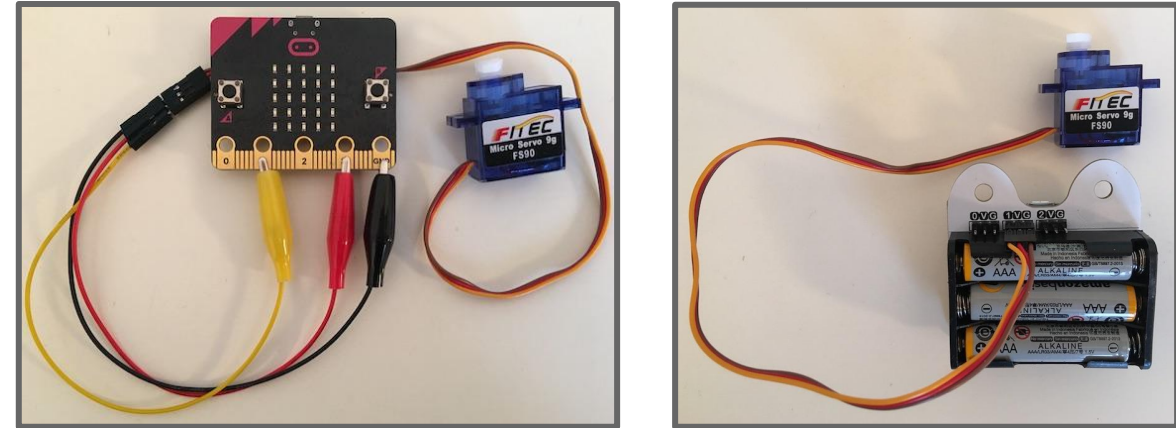

*NOT: micro:bit, servoları çalıştırmak için ekstra güce ihtiyaç duyar. Pilleri taktığınızdan veya ekstra güç sağlayan bir uzatma kartı kullandığınızdan emin olun.*

Servo kütüphanesini ekleyin: | Libraries (+ | **Servo** 

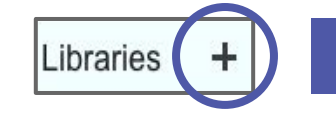

**Konum Servoları (FS90 veya 180°) Sürekli Servolar (FS90R veya 360°) bir açıya hareket eder ve ardından gibi sürekli döner. Hızlarını ve durur. Konumunuzun servo hareketini görmek için bu kodu deneyin!**

**Bu servolar, kontrol ettiğiniz belirli Bu servolar, bir motor veya tekerlek yönünü siz kontrol edersiniz. Bu kod, sürekli servo dönüşünüzü yapacaktır. Hızı artırır veya azaltırsanız ne olur?**

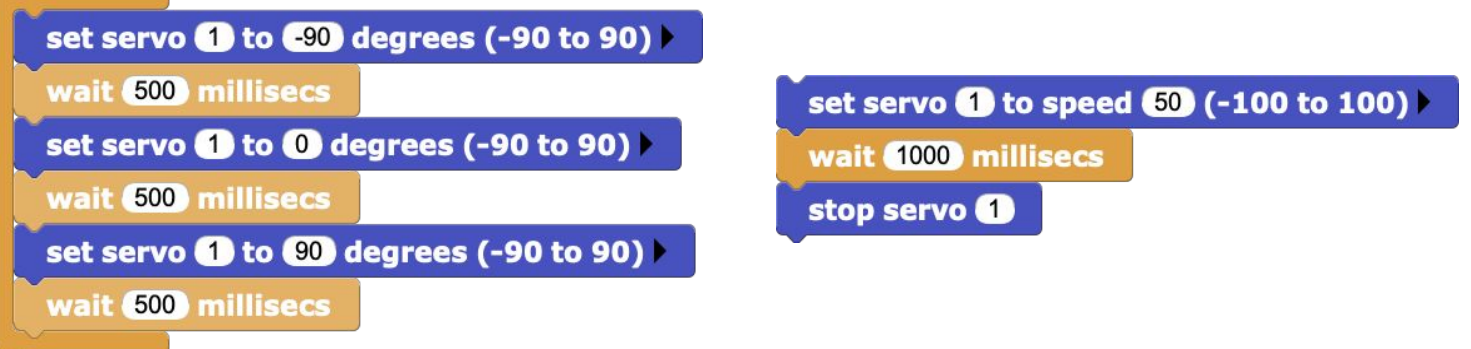